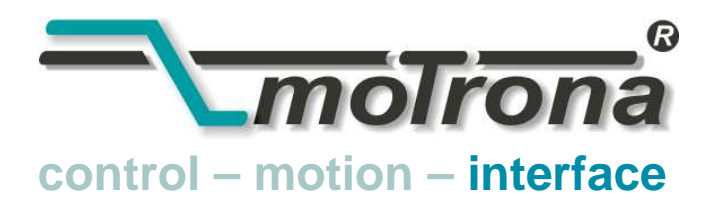

motrona GmbH Zwischen den Wegen 32 78239 Rielasingen - Germany Tel. +49 (0)7731-9332-0 Fax +49 (0)7731-9332-30 info@motrona.com www.motrona.de

# PR 210 **Signalwandler** Parallele Daten  $\Rightarrow$  Serielle Daten

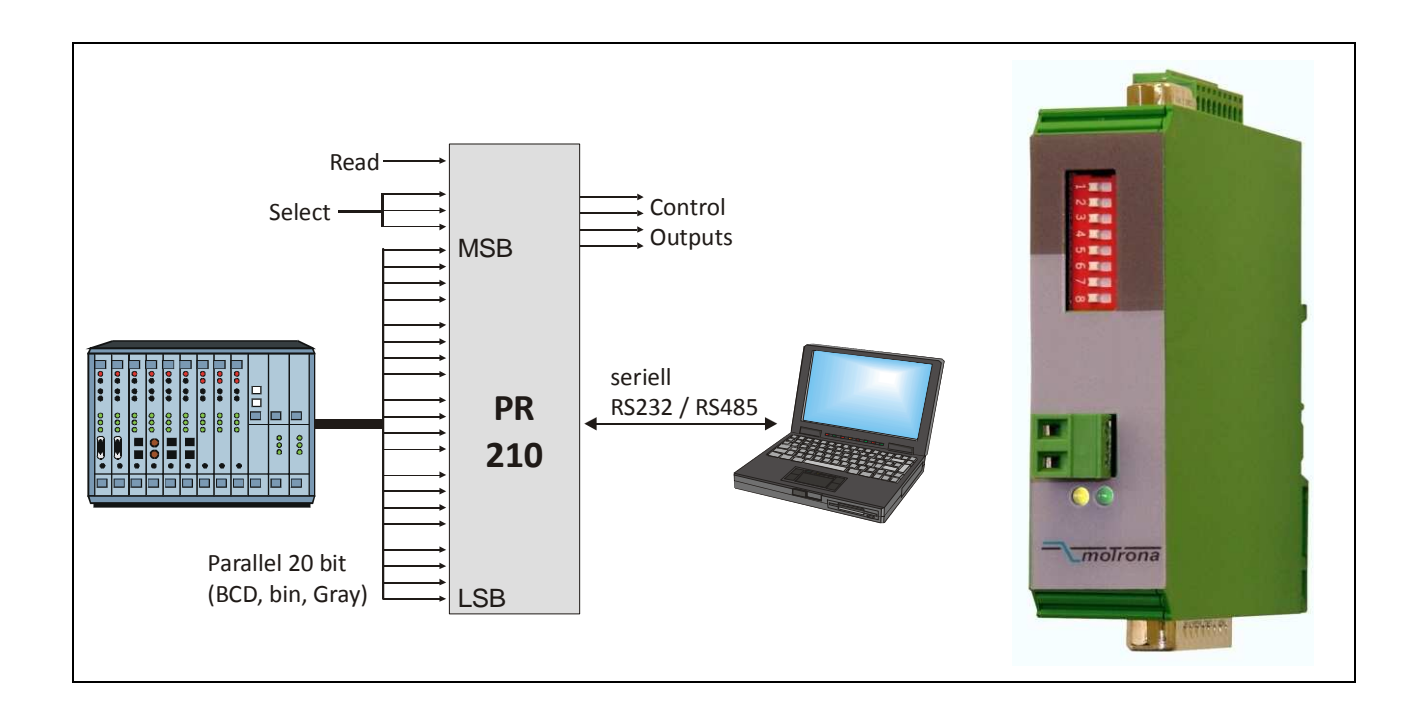

- Paralleler Eingang 20 Bit für BCD- oder binär- oder Gray- codierte Daten
- 3 Selektionsleitungen zur seriellen Übertragung an 8 verschiedene Zieladressen
- Serielle Schnittstelle RS232 bzw. RS485 für 4800 38 400 Baud
- 4 Status-Ausgänge zur Überwachung der Übertragung und Fehlermeldung
- Versorgung 10 30 VDC, Kompaktgehäuse zum Aufschnappen auf Tragschiene

# Bedienungsanleitung

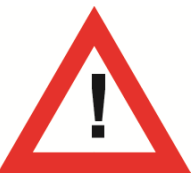

# Sicherheitshinweise

- Diese Beschreibung ist wesentlicher Bestandteil des Gerätes und enthält wichtige Hinweise bezüglich Installation, Funktion und Bedienung. Nichtbeachtung kann zur Beschädigung oder zur Beeinträchtigung der Sicherheit von Menschen und Anlagen führen!
- Das Gerät darf nur von einer Elektrofachkraft eingebaut, angeschlossen und in Betrieb genommen werden
- Es müssen alle allgemeinen sowie länderspezifischen und anwendungsspezifischen Sicherheitsbestimmungen beachtet werden
- Wird das Gerät in Prozessen eingesetzt, bei denen ein eventuelles Versagen oder eine Fehlbedienung die Beschädigung der Anlage oder eine Verletzung des Bedienungspersonals zur Folge haben kann, dann müssen entsprechende Vorkehrungen zur sicheren Vermeidung solcher Folgen getroffen werden
- Bezüglich Einbausituation, Verdrahtung, Umgebungsbedingungen, Abschirmung und Erdung von Zuleitung gelten die allgemeinen Standards für den Schaltschrankbau in der Maschinenindustrie
- Irrtümer und Änderungen vorbehalten -

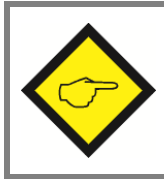

Allgemeine Vorschriften für Verkabelung, Abschirmung und Erdung finden Sie im SUPPORT-Bereich unserer Homepage unter http://www.motrona.de

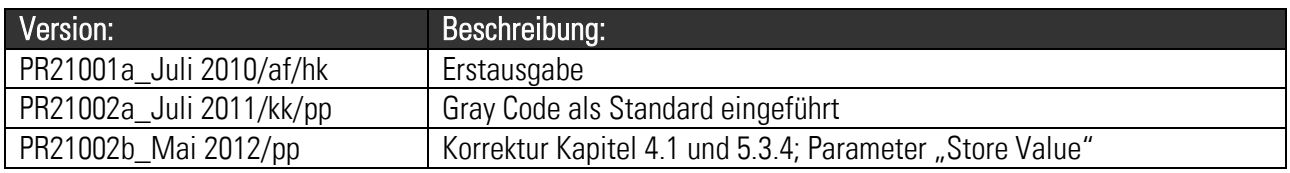

## Inhaltsverzeichnis

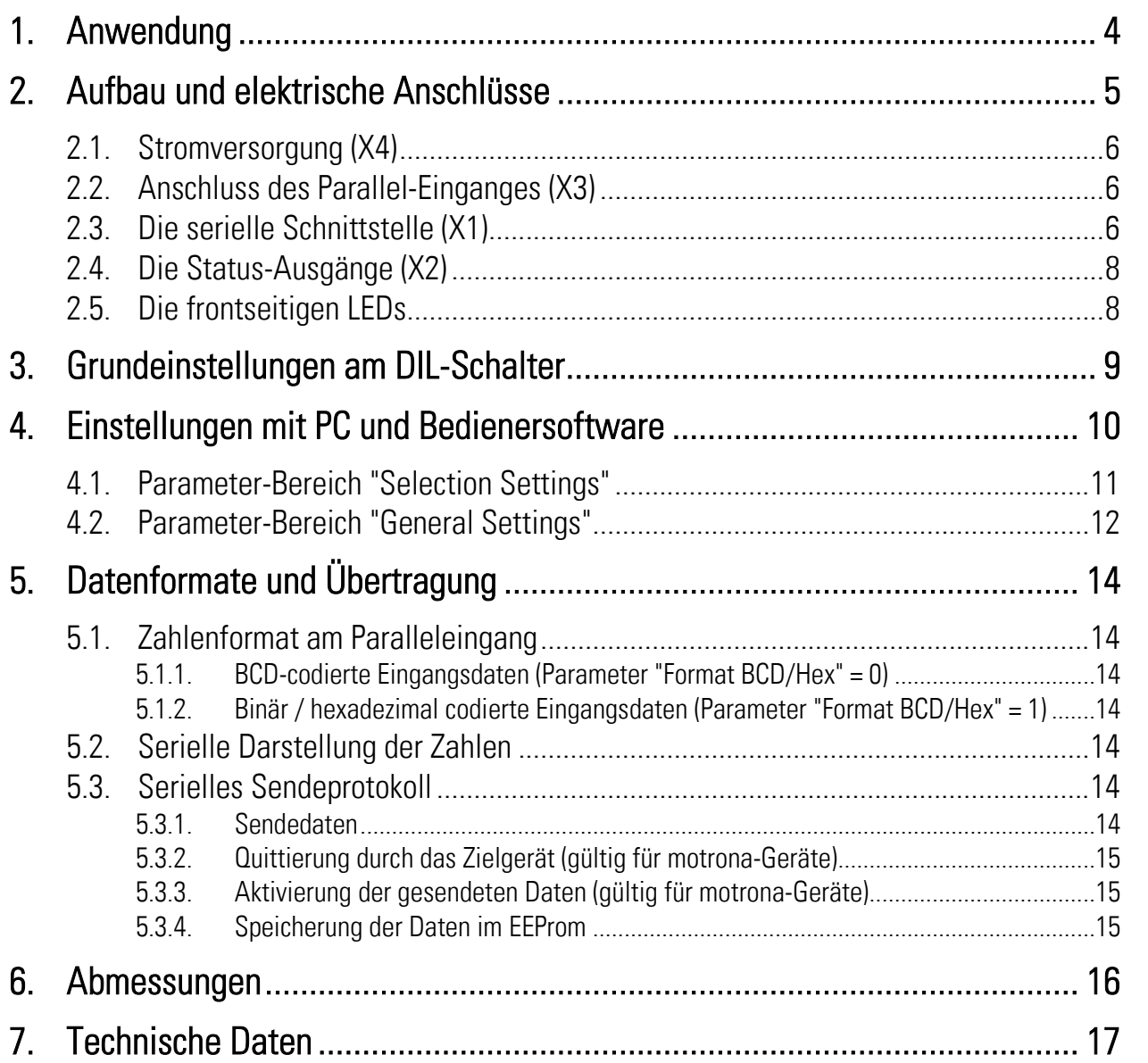

# <span id="page-3-0"></span>1. Anwendung

Der PR210 - Signalwandler dient dazu, parallel vorliegende Daten von Gebern, Sensoren, BCD-Vorwahlschaltern oder Steuerungen in einen seriellen Datenstrom umzuwandeln. In erster Linie wird das Gerät angewendet, wenn ältere Regler mit paralleler Datenschnittstelle durch modernere Geräte mit serieller Schnittstelle ersetzt werden müssen. Bei Verwendung des PR210-Wandlers kann dabei die vorhandene, parallele Struktur und Verkabelung einer Maschine beibehalten werden. Neben dieser hauptsächlichen Anwendung kann das Gerät aber auch für eine Vielzahl anderer Aufgaben eingesetzt werden.

Auf der Eingangsseite können die Daten entweder im BDC-, Binär- oder Gray-Code vorliegen. Die Eingangsdaten werden in ein serielles Protokoll verpackt und über die serielle Schnittstelle an einen oder mehrere Empfänger weitergeleitet. Die Übertragung selbst erfolgt wahlweise über einen externen Sendebefehl oder automatisch / zyklisch über einen einstellbaren Timer. In beiden Fällen fungiert der PR210-Wandler als serieller Master.

Die Funktion der Umwandlung und seriellen Übertragung kann über digitale Statusausgänge überwacht werden.

Die Grundeinstellung des Gerätes erfolgt über einen 8-poligen DIL-Schalter auf der Frontseite des Gerätes. Die wesentlichen seriellen Parameter werden einmalig über einen PC und die Bedienersoftware OS32 vorgegeben.

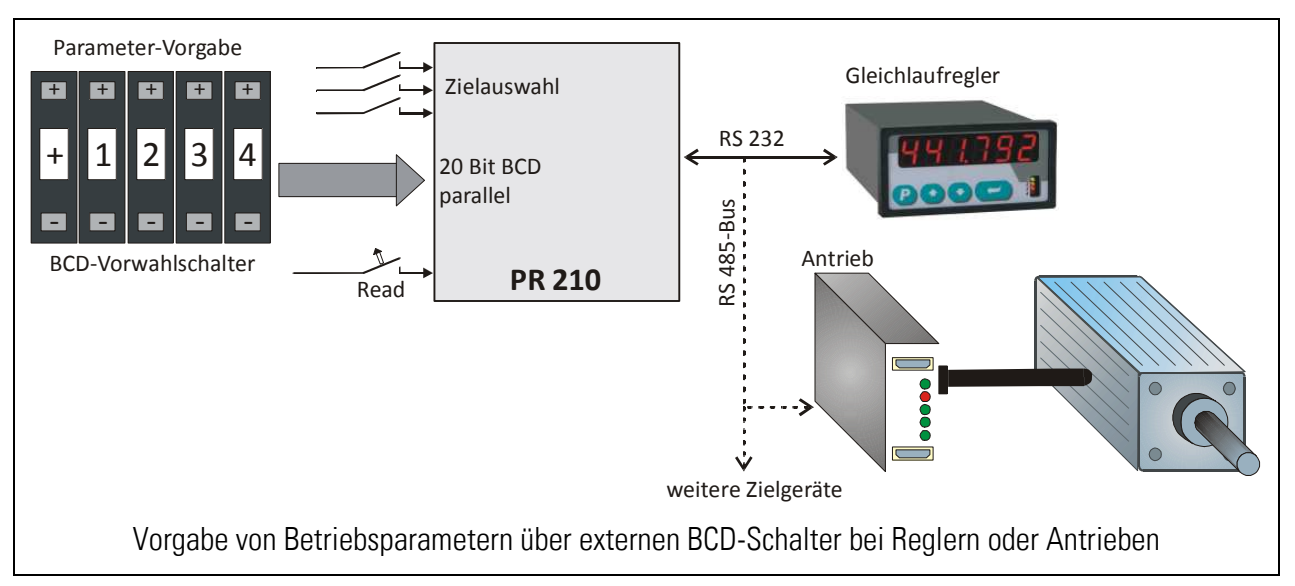

Typisches Anwendungsbeispiel für den PR210-Signalwandler:

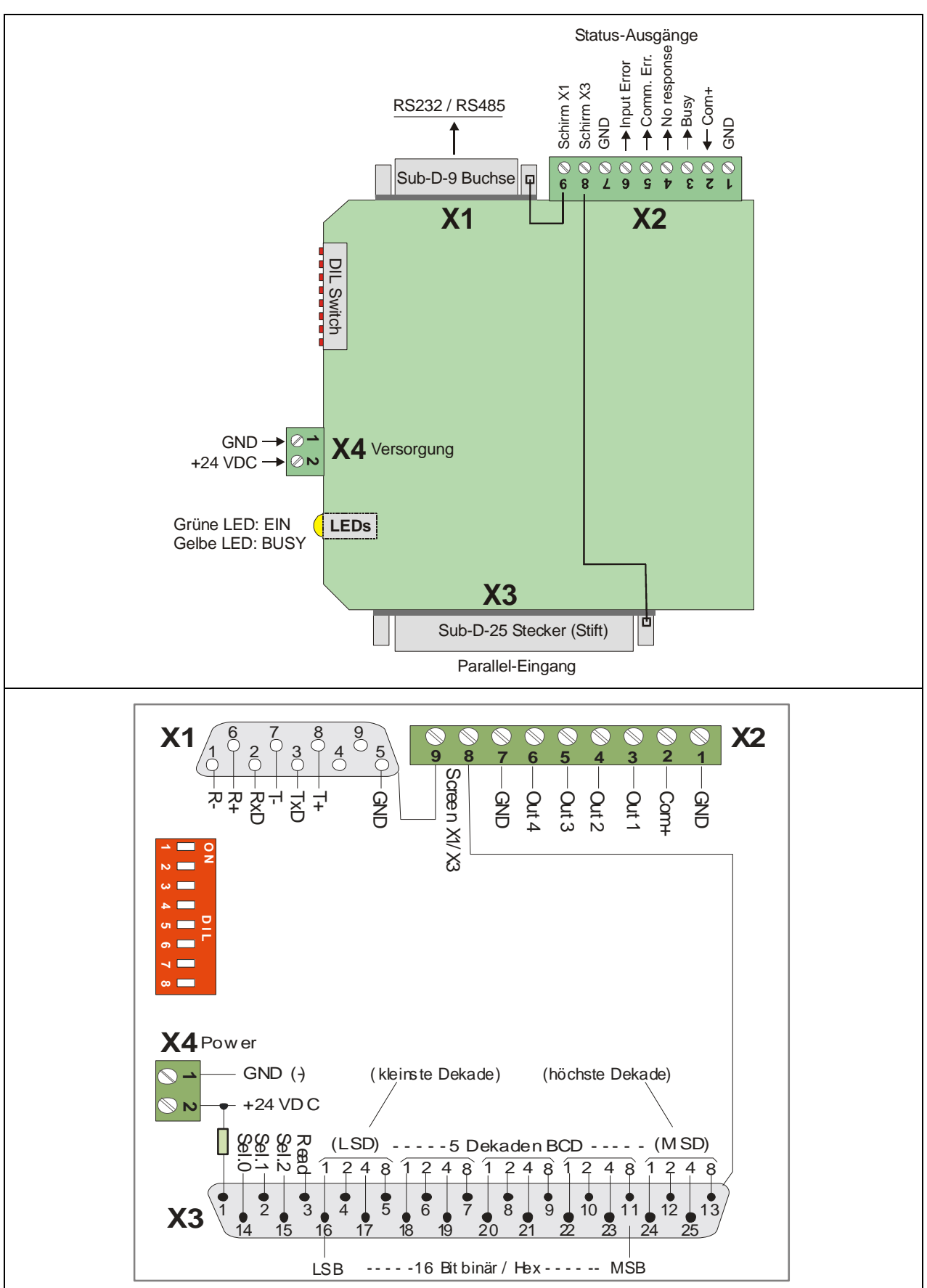

<span id="page-4-0"></span>2. Aufbau und elektrische Anschlüsse

#### <span id="page-5-0"></span>2.1. Stromversorgung (X4)

Das Gerät wird über die frontseitige Steckklemmleiste X4 mit einer Nennspannung von 24 VDC versorgt (Bereich 10 ... 30 VDC, X4/1 = minus, X4/2 = plus). Die Stromaufnahme beträgt ca. 20 mA

#### <span id="page-5-1"></span>2.2. Anschluss des Parallel-Einganges (X3)

Die parallelen Eingangsdaten werden über den Sub-D-25-Stecker X3 auf der Unterseite des Gerätes angeschlossen (Stiftleiste am Gerät, Buchsenleiste am Datenkabel). Das metallische Steckergehäuse kann über die Schraubklemme 8 der Klemmleiste X2 mit einem beliebigen Potenzial verbunden werden. \*)

Für die Eingangssignale am Paralleleingang gelten folgende Spezifikationen:

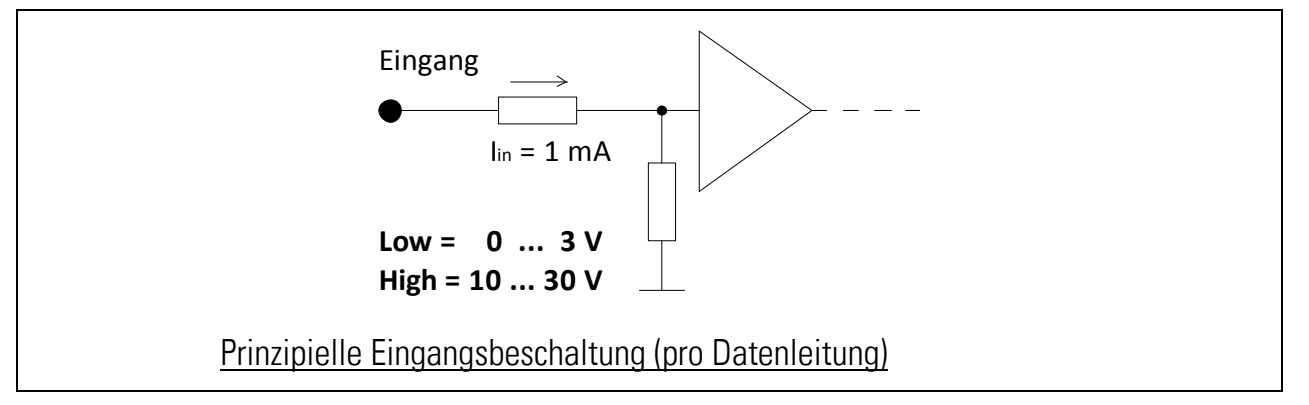

Nicht angeschlossene Leitungen werden mit "LOW" ausgewertet. Aufgrund einer eingebauten Stromregelung ist der Eingangsstrom im HIGH-Zustand weitgehend konstant und unabhängig von der Höhe der Signalspannung (Datenleitungen ca. 1 mA, Read-Eingang ca. 6 mA).

## <span id="page-5-2"></span>2.3. Die serielle Schnittstelle (X1)

Über die Sub-D-9-Buchse X1 an der Oberseite des Gerätes ist sowohl die RS232-Schnittstelle als auch die RS485-Schnittstelle zugänglich. Es kann allerdings stets nur über eine der beiden Schnittstellen gesendet oder empfangen verwendet werden, während sich die andere Schnittstelle im Ruhezustand befinden muss. Das metallische Steckergehäuse kann über die Klemme 9 der Klemmleiste X2 mit einem beliebigen Potenzial verbunden werden. \*)

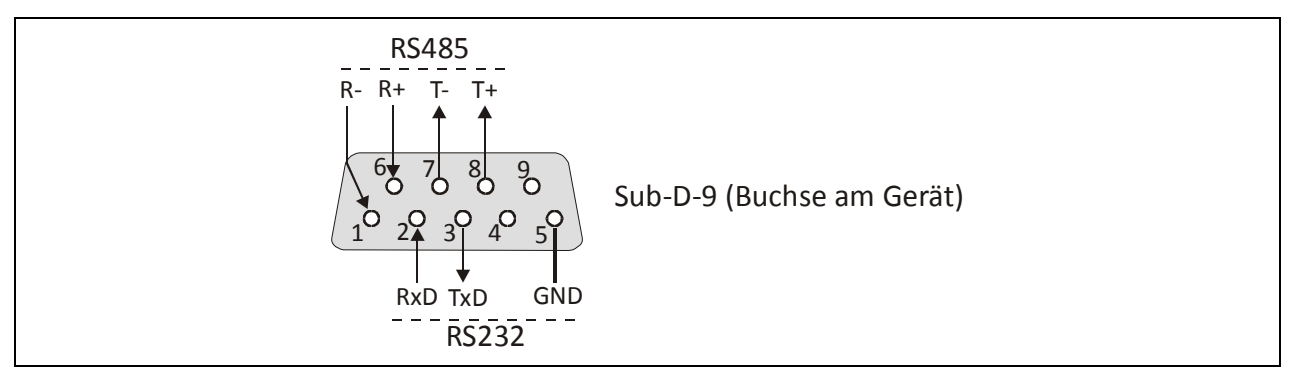

\*) z.B. Schutzleiter zur Erdung der Abschirmung des angeschlossenen Datenkabels

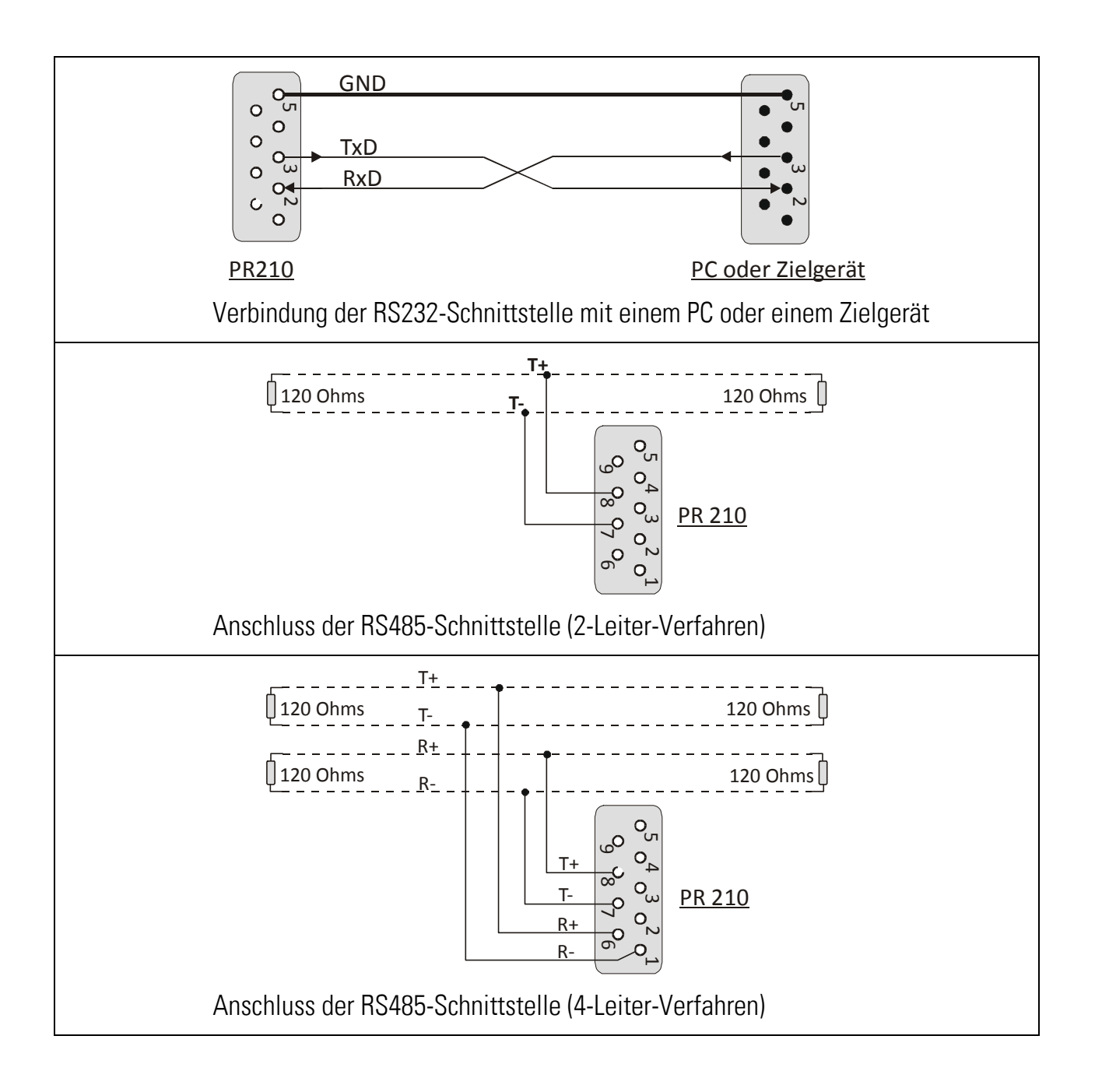

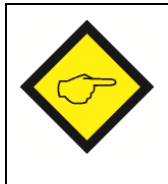

Wenn nur die RS232-Schnittstelle benutzt wird, sollten auch nur die Pins 2, 3 und 5 belegt werden und alle anderen Pins frei bleiben. Sobald eine der RS485-Leitungen versehentlich auf festes Potenzial gelegt wird (z.B. bei einem voll verdrahteten Kabel durch interne Verbindungen im PC), wird dadurch auch die RS232-Schnittstelle blockiert.

### <span id="page-7-0"></span>2.4. Die Status-Ausgänge (X2)

An der steckbaren, 9-poligen Klemmleiste X2 stehen 4 Digitalausgänge für Statusmeldungen zur Verfügung. Die Ausgänge schalten gegen + (PNP) und benötigen eine externe Schaltspannung zwischen 10 und 30 Volt, die an Klemme 2 (Com+) zugeführt wird. Der maximale Schaltstrom pro Ausgang ist 350 mA. Jeder einzelne Ausgang ist dauerkurzschlussfest, jedoch darf sich aus thermischen Gründen jeweils nur einer der Ausgänge im Dauerkurzschluss befinden.

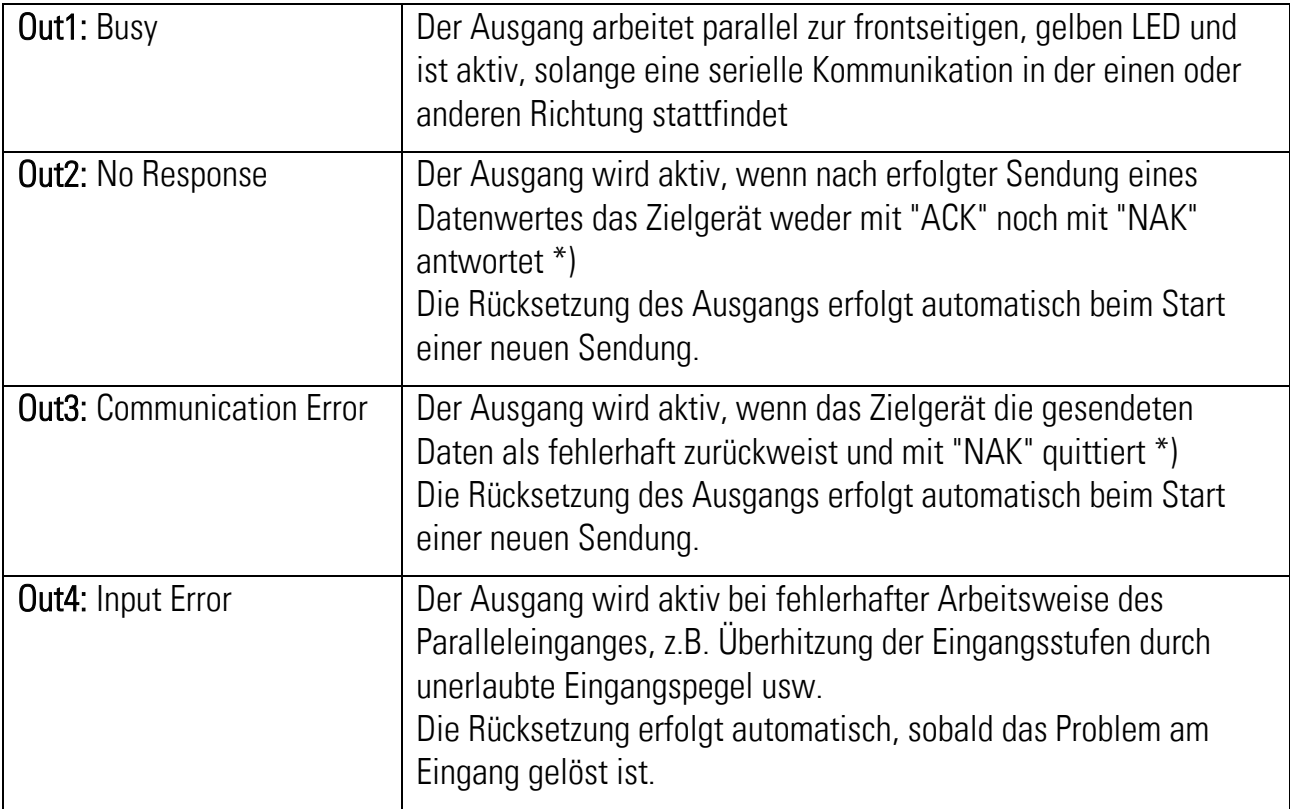

Die Statusausgänge haben folgende Funktionen:

\*) Da bei Sammeladressierung (Broadcast) die Zielgeräte vereinbarungsgemäß nicht antworten, bleibt bei dieser Adressierungsart auch der Ausgang inaktiv. Bei gesetztem Ausgang werden die an die Datensendung angehängten Befehle "Activate Data" und "Store EEProm" unterdrückt.

#### <span id="page-7-1"></span>2.5. Die frontseitigen LEDs

Die grüne LED leuchtet, sobald am Gerät eine Versorgungsspannung anliegt. Die gelbe LED signalisiert durch entsprechendes Blinken die Aktivität der seriellen Schnittstelle (senden oder empfangen)

# <span id="page-8-0"></span>3. Grundeinstellungen am DIL-Schalter

Einige grundsätzliche Einstellungen müssen an dem frontseitigen, 8-poligen DIL-Schalter getroffen werden. Die Schieber 1 und 4 dienen zu werksseitigen Test- und Einstellzwecken und müssen im Normalbetrieb stets in Stellung "OFF" stehen.

Das einstellbare Entprellungsfilter dient zur Unterdrückung eventueller Störspitzen auf den parallelen Datenleitungen und auf dem Read-Eingang. Signalwechsel kürzer als die eingestellte Zeit werden damit unterdrückt. Es wird empfohlen, stets die Einstellung 3 msec. zu verwenden.

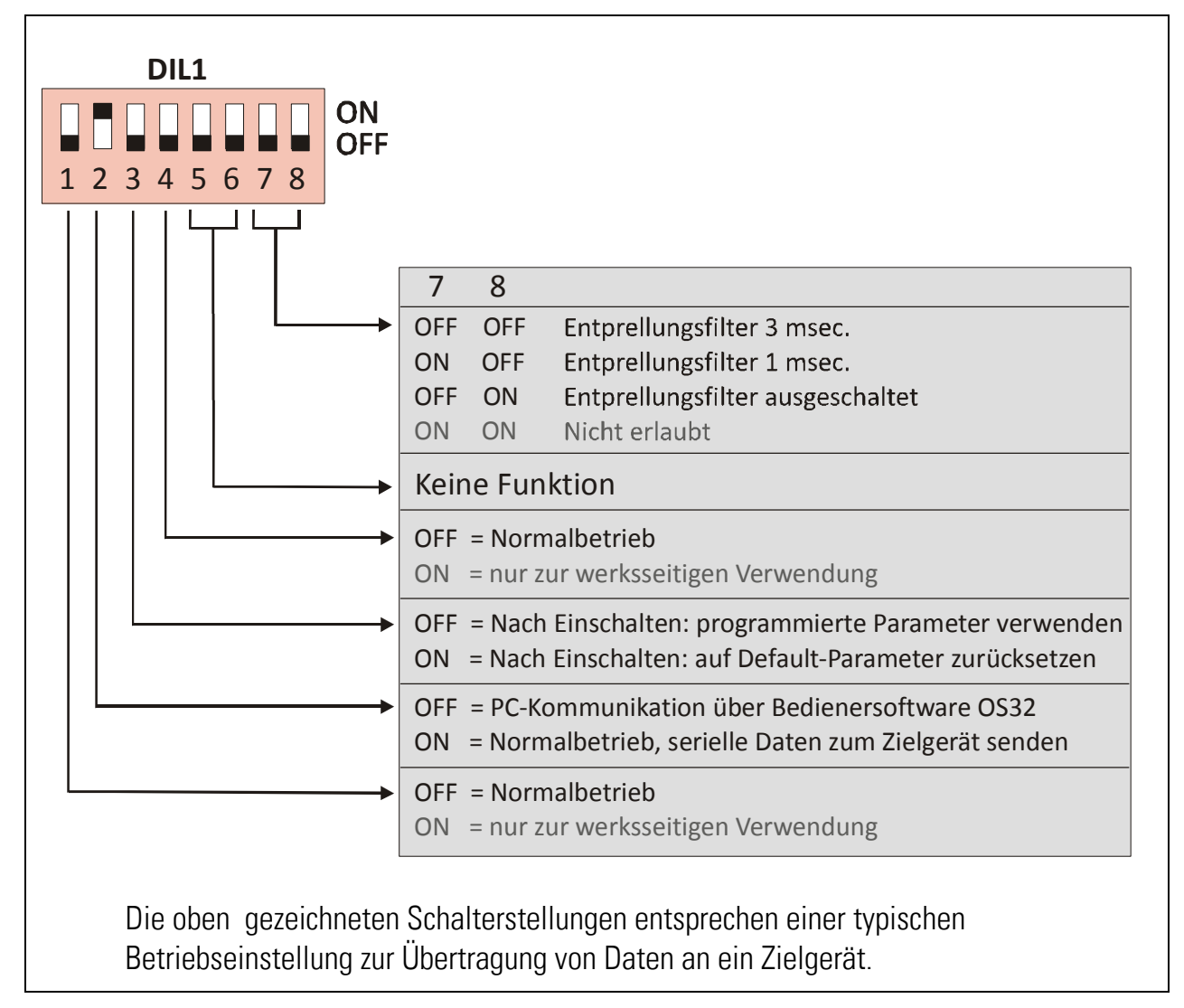

# <span id="page-9-0"></span>4. Einstellungen mit PC und Bedienersoftware

Die Einstellung der seriellen Betriebsparameter sowie die Zuordnung der seriellen Zieladressen erfolgt mit Hilfe der Bedienersoftware OS32. Verbinden Sie hierzu den PC mit dem PR210-Gerät wie in Abschnitt 2.3 gezeigt und starten Sie die OS32-Software.

Die Bedieneroberfläche erlaubt die Eingabe aller Parameter und zeigt auch alle relevanten Istwerte des Gerätes an (parallele Eingangsdaten, Zustand der Selektionsleitungen, Ausgangszustände usw.)

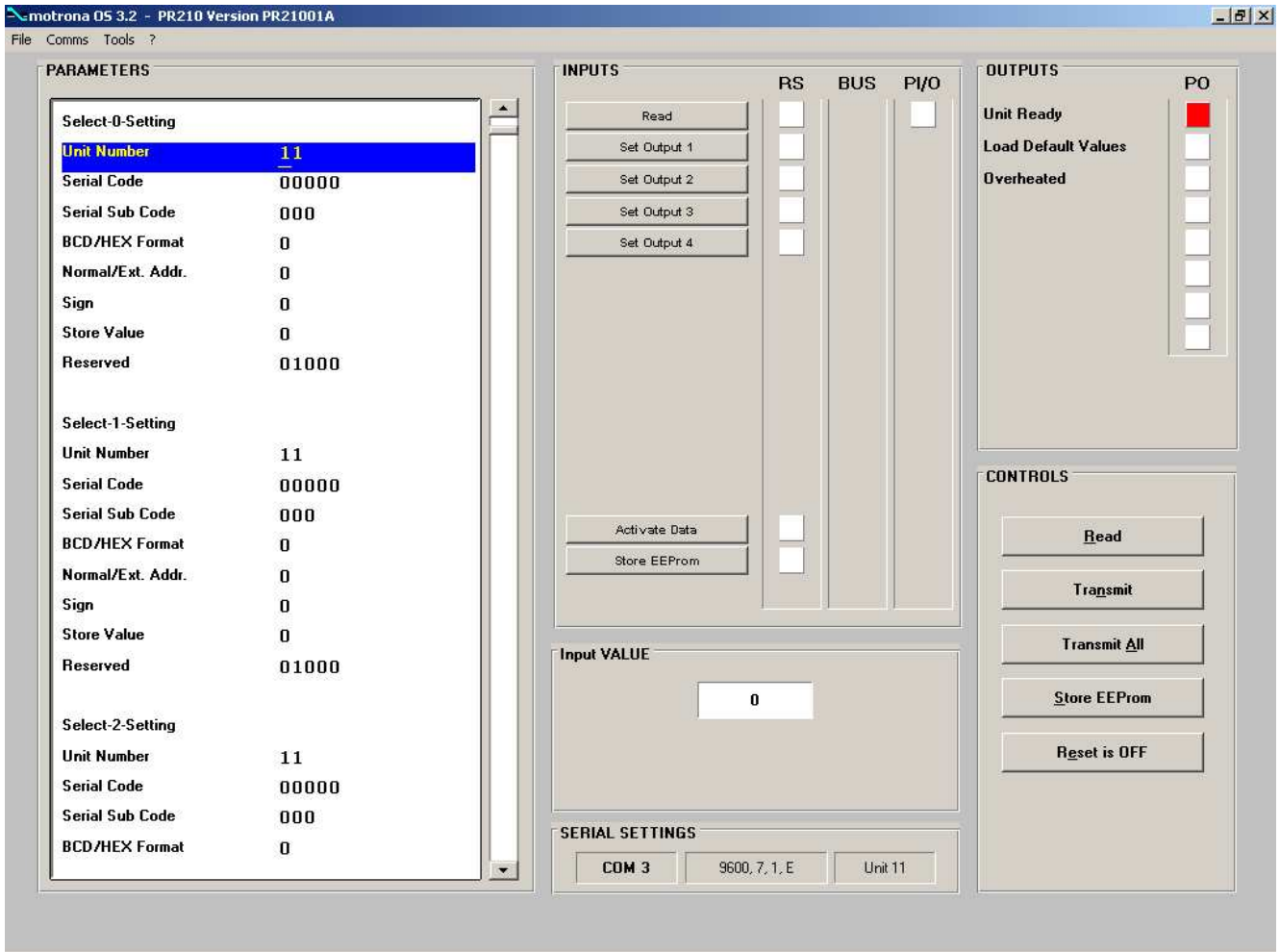

Falls beim Starten der Software die Textfelder leer bleiben und in der Kopfzeile "OFFLINE" angezeigt wird, klicken Sie bitte in der Kopfzeile auf den Menüpunkt "Comms", um die serielle Einstellung Ihres PC an den Signalwandler anzupassen.

#### <span id="page-10-0"></span>4.1. Parameter-Bereich "Selection Settings"

Über die Selektionsleitungen Sel.0 - Sel.2 am Paralleleingang können insgesamt 8 verschiedene Zieladressen oder Codestellen für die seriellen Daten angewählt werden (Select0 bis Select7). Für jede einzelne Zieladresse lassen sich die unten stehenden Parameter individuell einstellen.

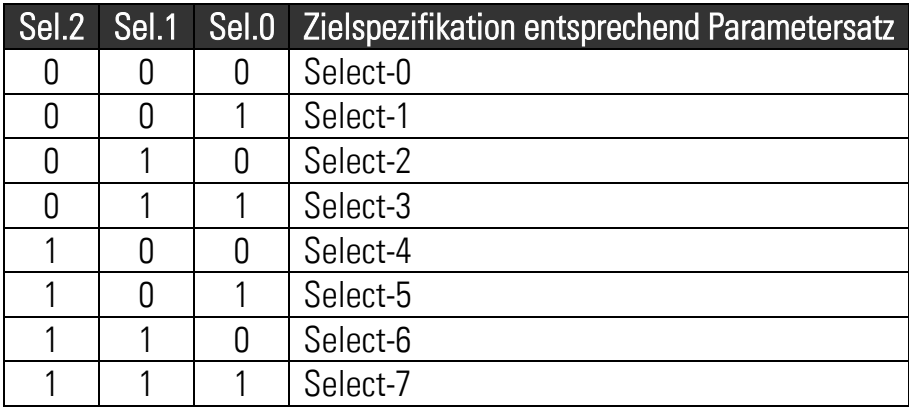

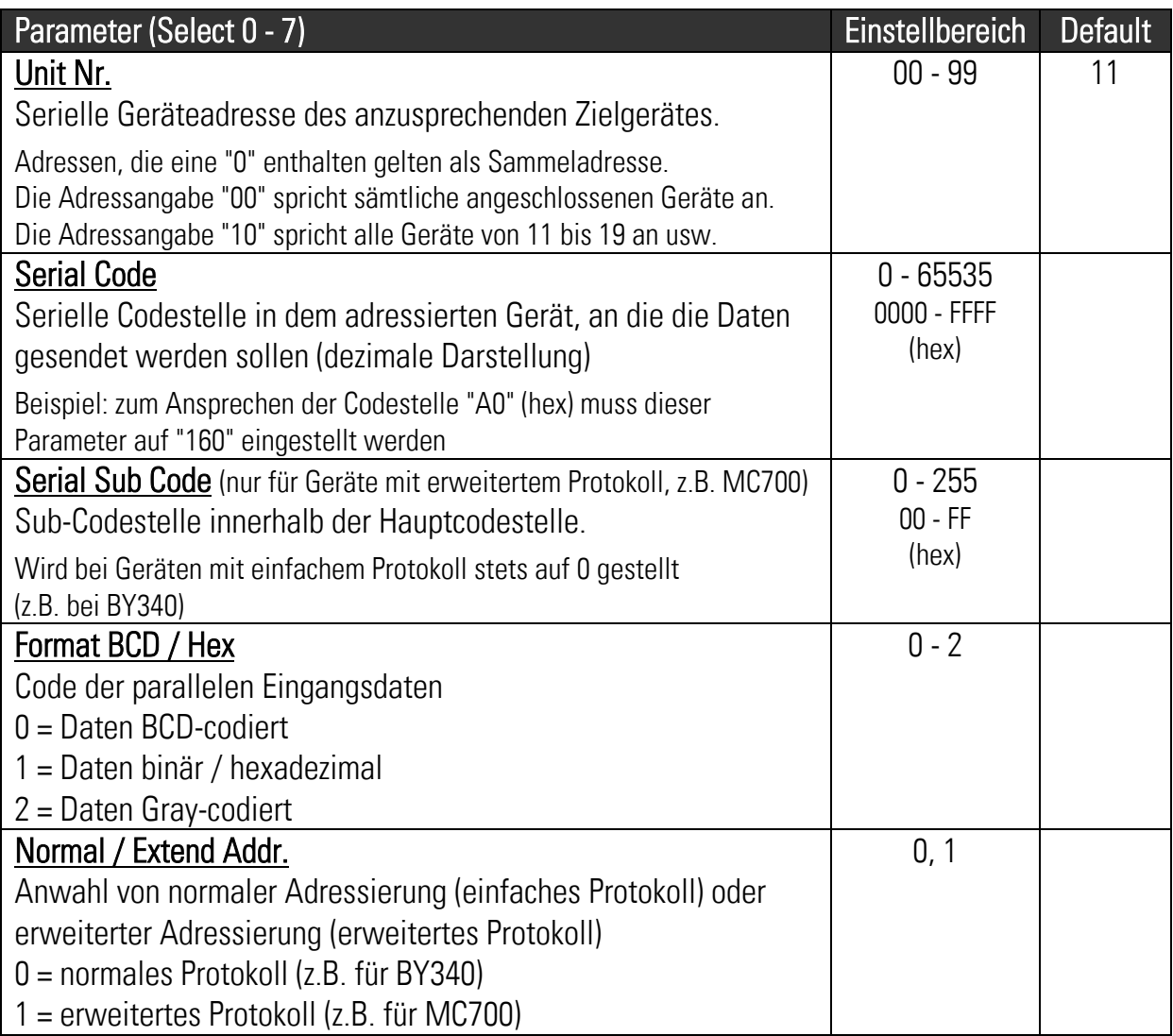

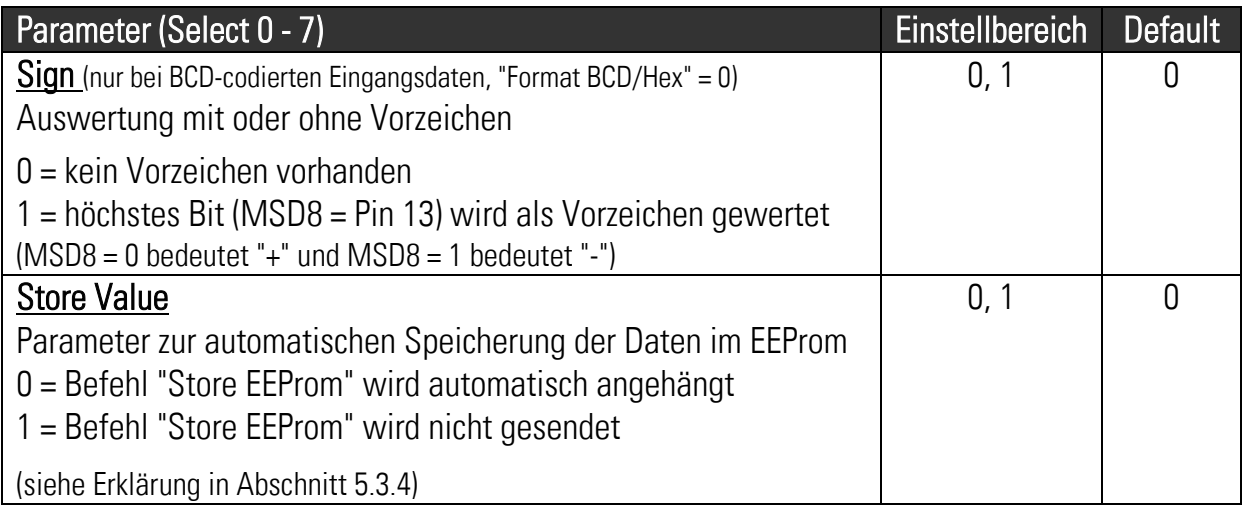

### <span id="page-11-0"></span>4.2. Parameter-Bereich "General Settings"

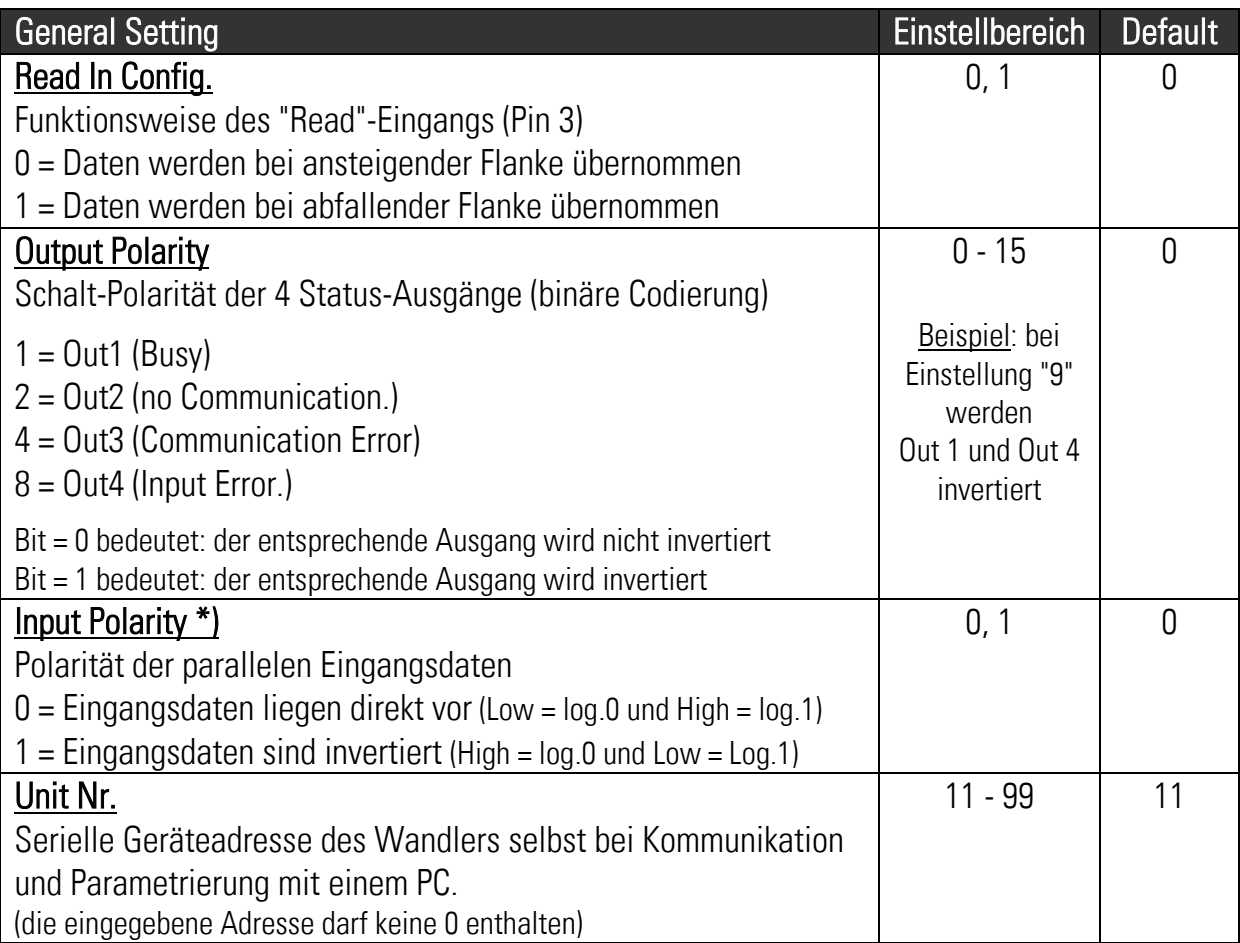

\*) Gilt für alle Signale am Stecker X3, auch für die Selektionsleitungen und den Read-Eingang

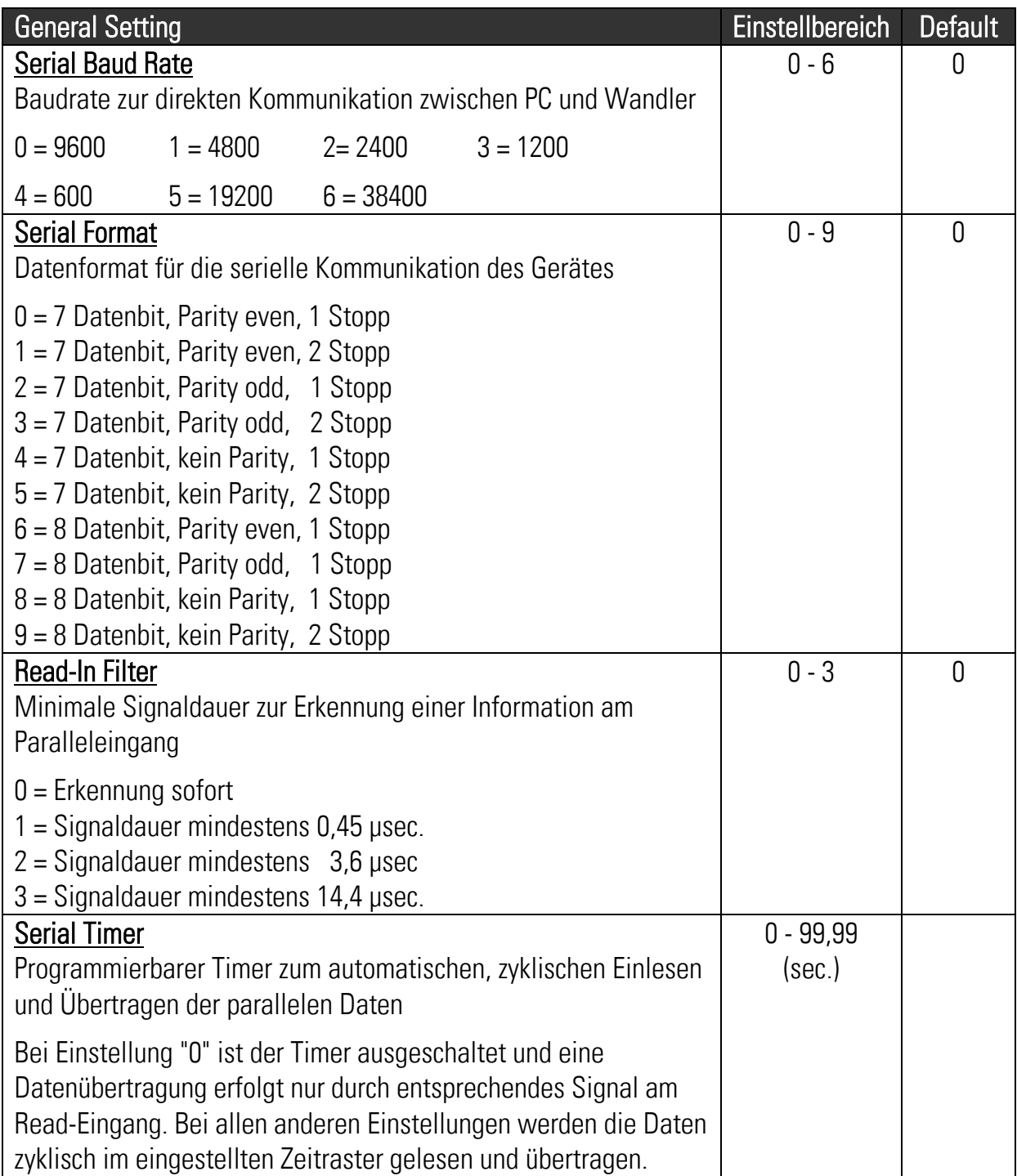

# <span id="page-13-0"></span>5. Datenformate und Übertragung

### <span id="page-13-1"></span>5.1. Zahlenformat am Paralleleingang

#### <span id="page-13-2"></span>5.1.1. BCD-codierte Eingangsdaten (Parameter "Format BCD/Hex" = 0)

Es werden folgende Zahlenbereiche ausgewertet:

Ohne Vorzeichen (Parameter "Sign" = 0):

Der Arbeitsbereich ist definiert zwischen 0 und 99 999

Mit Vorzeichen (Parameter "Sign" = 1)

<span id="page-13-3"></span>Der Arbeitsbereich ist definiert zwischen -79 999 und + 79 999

5.1.2. Binär / hexadezimal codierte Eingangsdaten (Parameter "Format BCD/Hex" = 1) Es werden nur die ersten 16 Bit ausgewertet (Pin 16 = kleinstes Bit, Pin 11 = höchstes Bit)

Binärdaten sind grundsätzlich nicht vorzeichenbehaftet.

### <span id="page-13-4"></span>5.2. Serielle Darstellung der Zahlen

- Auf der seriellen Seite erscheinen die Zahlen stets im ASCII-Format.
- Vornullen werden grundsätzlich nicht übertragen.
- Positive Vorzeichen werden ebenfalls nicht übertragen.

Beispiel BCD: wenn an der Parallelschnittstelle der BCD-codierte Wert 15724 anliegt, dann erscheint dieser im Datenfeld des seriellen Protokolls als 31 35 37 32 34 (hex)

Beispiel Binär/Hex: wenn an der Parallelschnittstelle der Binärwert 0001 0011 1001 1100 anliegt (hex 139C), dann entspricht dies einem dezimalen Wert von 5020. Entsprechend erscheint im Datenfeld des seriellen Strings der Wert 35 30 32 30 (hex)

#### 5.3. Serielles Sendeprotokoll

<span id="page-13-6"></span><span id="page-13-5"></span>(Nachstehende Angaben gelten für Geräte mit einfacher Adressierung \*)

#### 5.3.1. Sendedaten

Nach einer Auslösung des Lesebefehls (über externes Signal oder internen Timer) sendet das PR210-Gerät die Daten entsprechend folgendem Protokoll:

> $EOT | AD1 | AD2 | STX | C1 | C2 | XXXXXX X | ETX | BCC$ EOT = Steuerzeichen (Hex 04) AD1 = Adresse des Zielgerätes, High Byte AD2 = Adresse des Zielgerätes, Low Byte STX = Steuerzeichen (Hex 02) C1 = zu beschreibende Codestelle, High Byte C2 = zu beschreibende Codestelle, Low Byte xxxxx = gesendeter Zahlenwert (Daten im ASCII-Format) ETX = Steuerzeichen (Hex 03) BCC = Block check character

\*) Die erweiterte Adressierung ist im separaten Dokument "SERPRO2a" beschrieben

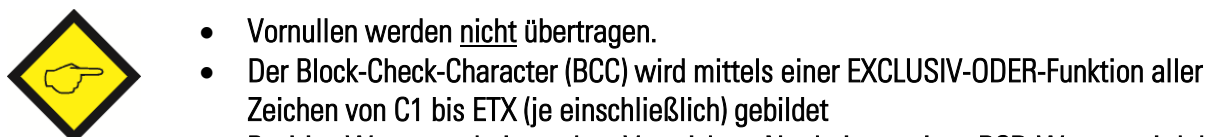

 Positive Werte erscheinen ohne Vorzeichen. Nur bei negativen BCD-Werten wird dem Zahlenwert ein Minuszeichen vorangestellt (ASCII "-" entsprechend 2D (hex)

#### <span id="page-14-0"></span>5.3.2. Quittierung durch das Zielgerät (gültig für motrona-Geräte)

Wenn das Zielgerät die Daten richtig erhalten hat, antwortet dieses mit "ACK" (Acknowledge, Steuerzeichen 06 hex.). War das Telegramm fehlerhaft, dann antwortet das Zielgerät mit "NAK" (Negative acknowledge, Steuerzeichen 15 hex )

#### <span id="page-14-1"></span>5.3.3. Aktivierung der gesendeten Daten (gültig für motrona-Geräte)

Wenn das Zielgerät die Daten erhalten hat, müssen diese noch mit einem speziellen Befehl "Activate Data" aktiviert werden. Sobald das Zielgerät daher den Erhalt der Daten positiv quittiert hat (ACK), sendet das PR210-Gerät automatisch den Aktivierungsbefehl hinterher. Dieser besteht aus dem Datenwert "1", der an die Aktivierungscodestelle "67" geschrieben wird. Bei einem Gerät mit der seriellen Adresse "11" lautet der Aktivierungs-String daher:

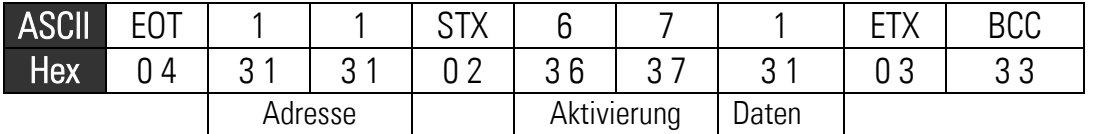

#### <span id="page-14-2"></span>5.3.4. Speicherung der Daten im EEProm

Bei motrona-Geräten werden Daten zunächst nur im Arbeitsspeicher hinterlegt. Damit sind die Daten aktiv bis zur nächsten Abschaltung der Stromversorgung. Bei Neueinschaltung werden dann die im EEProm hinterlegten Daten wieder geladen.

Sollen die vom PR210 gesendeten Daten auch nullspannungssicher im EEProm gespeichert werden, kann dies mit Hilfe des Parameters "Store Value" erreicht werden. Wenn dieser Parameter auf "0" gesetzt wurde, werden der Datenstring und der Aktivierungsstring automatisch noch durch einen Speicherbefehl ergänzt, indem der Wert "1" auf die Speicher-Codestelle "68" geschrieben wird. Der zugehörige String lautet folglich

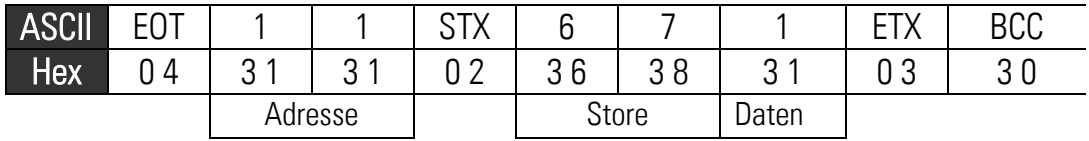

## <span id="page-15-0"></span>6. Abmessungen

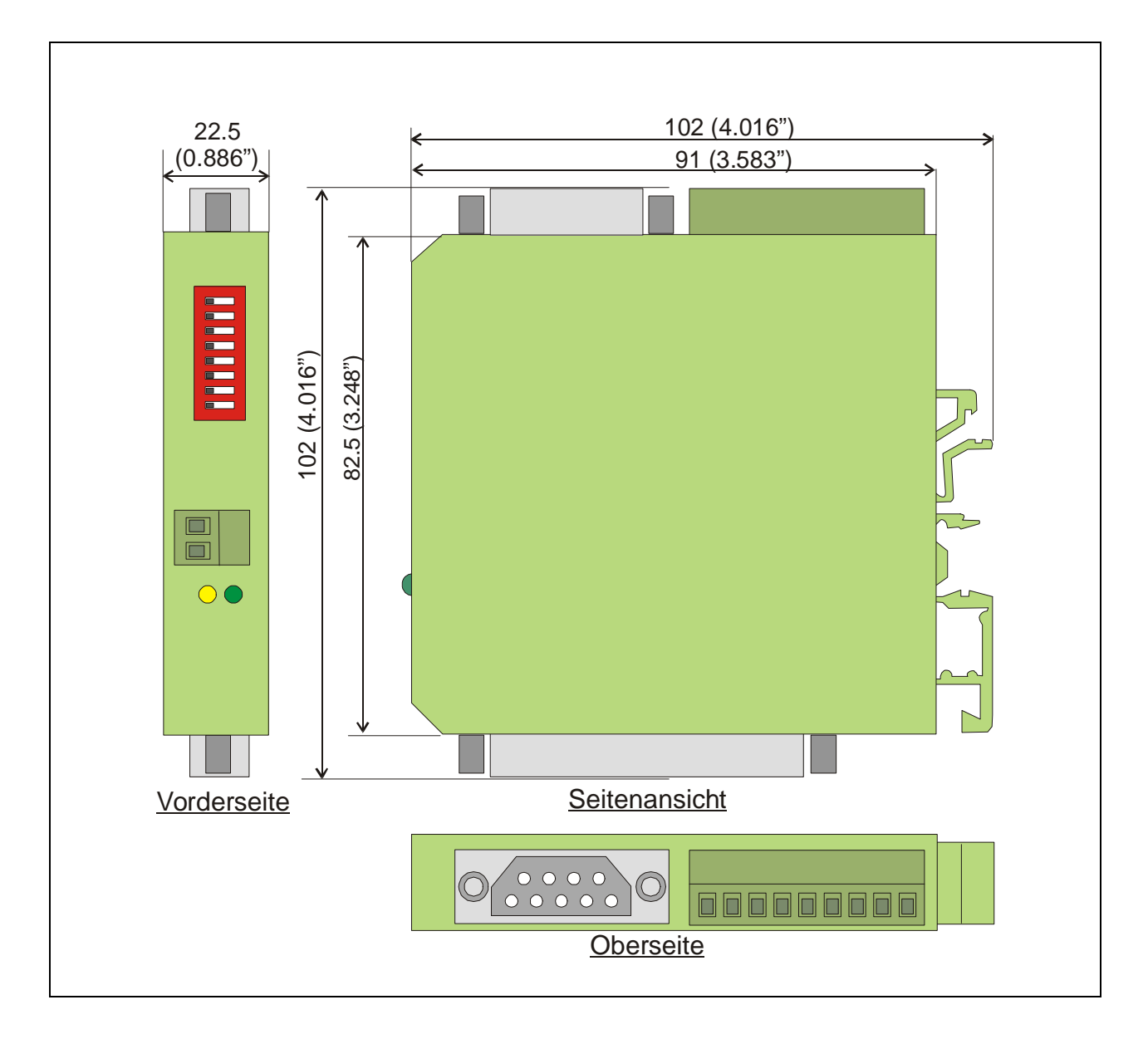

## <span id="page-16-0"></span>7. Technische Daten

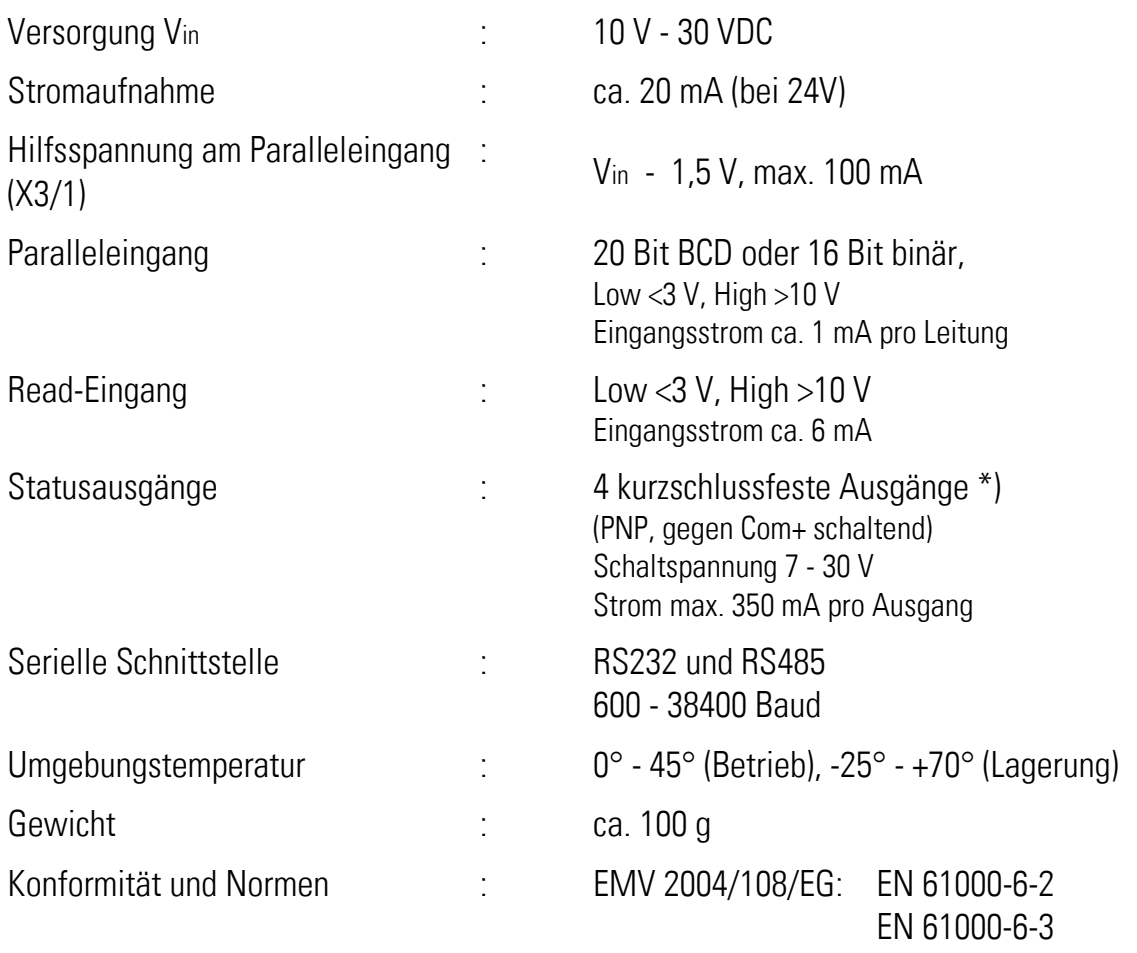

\*) Dauerkurzschlussfestigkeit ist für jeweils nur einen der 4 Ausgänge gewährleistet